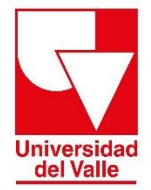

**Vicerrectoría Académica División de Admisiones y Registro Académico Área de Registro Académico** 

## **INSTRUCTIVO PARA PAGO DE DERECHOS DE GRADO PREGRADO (PROFESIONAL/TECNOLOGÍA)**

Estimado usuario, para realizar el pago por derechos de grado ubíquese en el paso 4 del procedimiento de grado que se encuentra en el siguiente enlace<http://registro.univalle.edu.co/pregrado-grados> y realice los siguientes pasos:

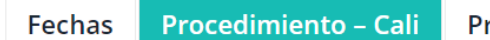

rocedimiento - Sedes Regionales

Estimado estudiante:

Para postularse como candidato a grado, usted debe cumplir con el total de requisitos académicos en la resolución de currículo del Programa Académico al que pertenece, requisitos administrativos y todos aquellos que establezca la lev.

Revise cada uno de los pasos que se describen a continuación y que son necesarios realizar la inscripción a grado

- **O** 1. Revisión y aprobación de requisitos académicos Aval para grado
- 2. Consulte las deudas con las dependencias de la Universidad
- 8 3. Registrar solicitud de grado
- 2 4. Realice el pago de los derechos de grado, según corresponda a su caso
- ⊙ 5. Estampillas de la Gobernación del Valle del Cauca Acta y Diploma
- **◆ 6. Carga de documentos soporte**
- **O** 7. Consultar el listado de Candidatos a Grado definitivo
- **1.** Identifique la tarifa que le aplica según su caso **(Derechos de grado tarifa plena/ Derechos de grado con negociación de bono/ Derechos de grado con exención funcionarios/ Derechos de grado con exención funcionarios beneficiarios)**.
- Si su caso corresponde a **DERECHOS DE GRADO TARIFA PLENA**, de clic en el botón **PAGUE AQUÍ**, de acuerdo con el tipo de programa para el cual se encuentra realizando el proceso (Profesional/Tecnología).

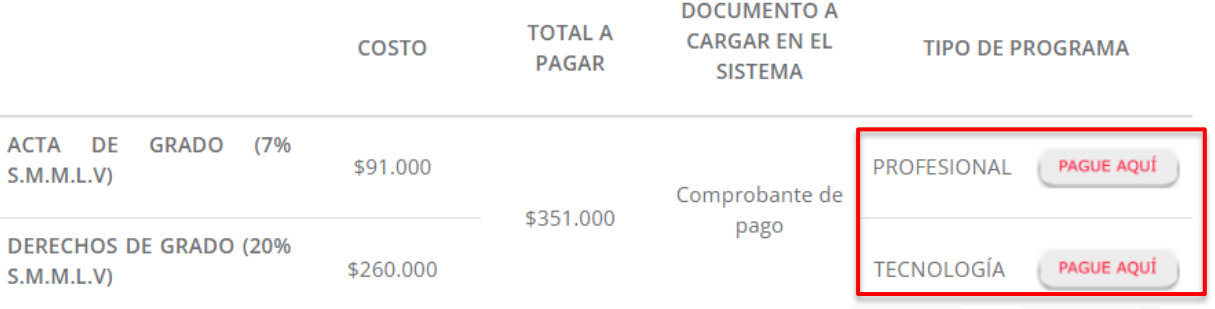

 Si su caso corresponde a **DERECHOS DE GRADO CON NEGOCIACIÓN DE BONO** de clic en el botón **PAGUE AQUÍ**, de acuerdo con el tipo de programa para el cual se encuentra realizando el proceso (Profesional/Tecnología).

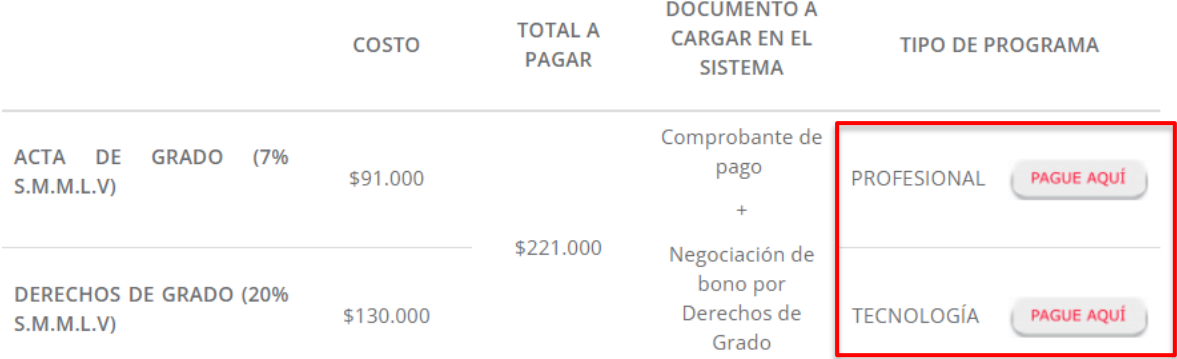

 Si su caso corresponde a **DERECHOS DE GRADO CON EXENCIÓN FUNCIONARIOS**, debe solicitar la liquidación de la exención enviando un correo electrónico a [grados@correounivalle.edu.co,](mailto:grados@correounivalle.edu.co) indicando código de estudiante, número de identificación, programa académico y sede.

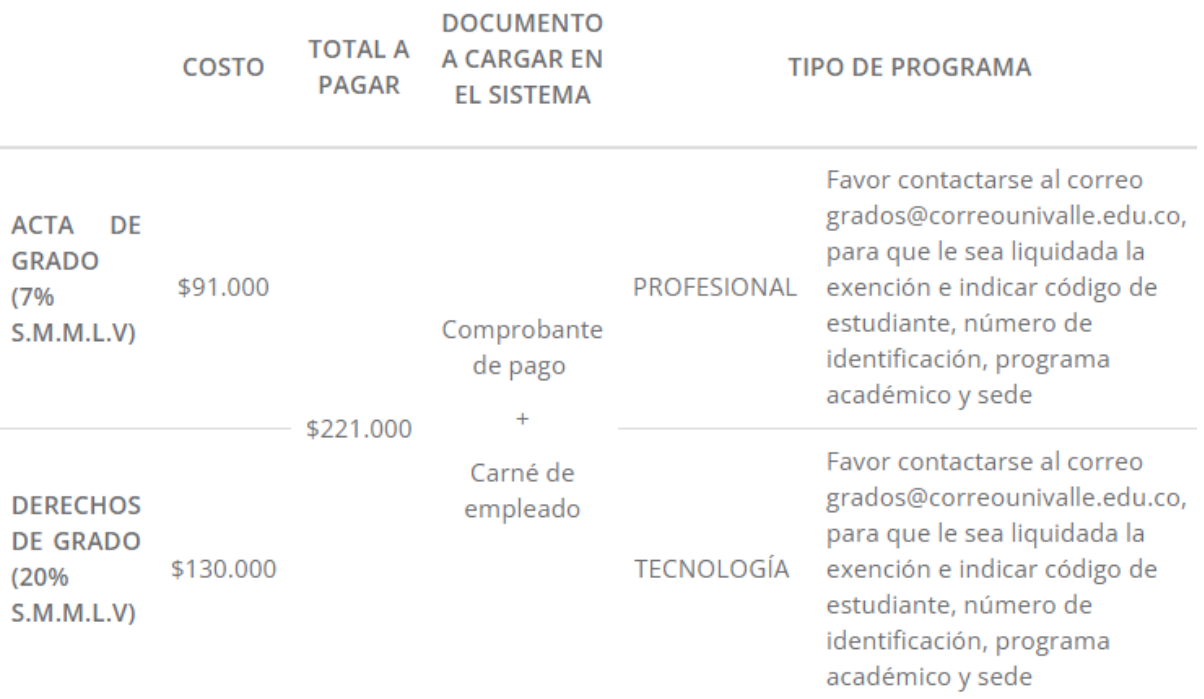

 Si su caso corresponde a **DERECHOS DE GRADO CON EXENCIÓN FUNCIONARIOS BENEFICIARIOS**, debe solicitar la liquidación de la exención enviando un correo electrónico a [grados@correounivalle.edu.co,](mailto:grados@correounivalle.edu.co) indicando código de estudiante, número de identificación, programa académico y sede.

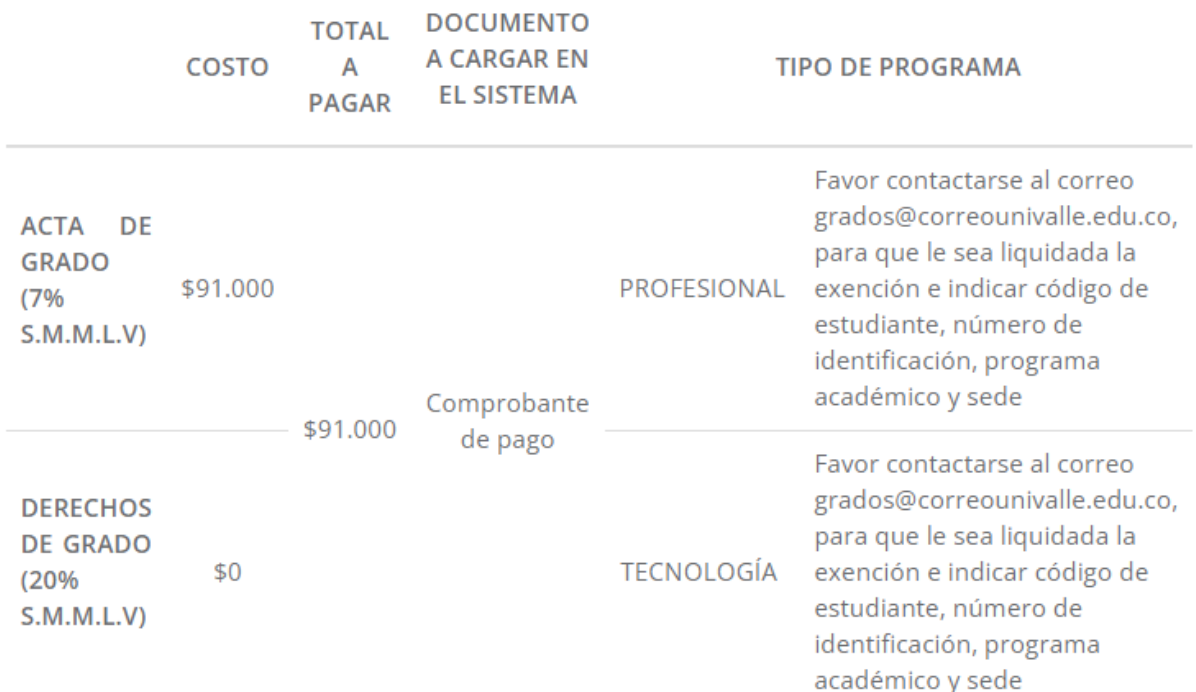

**2.** Una vez haya dado clic en el botón **PAGUE AQUÍ**, el sistema lo conducirá a la página de pago en línea de la Universidad del Valle, en donde debe seleccionar los campos que se muestran en el primer recuadro y, posteriormente, diligenciar los datos que requiere el formulario (segundo recuadro: tipo de documento, país, región, cuidad, dirección, número de identificación, número telefónico y correo electrónico).

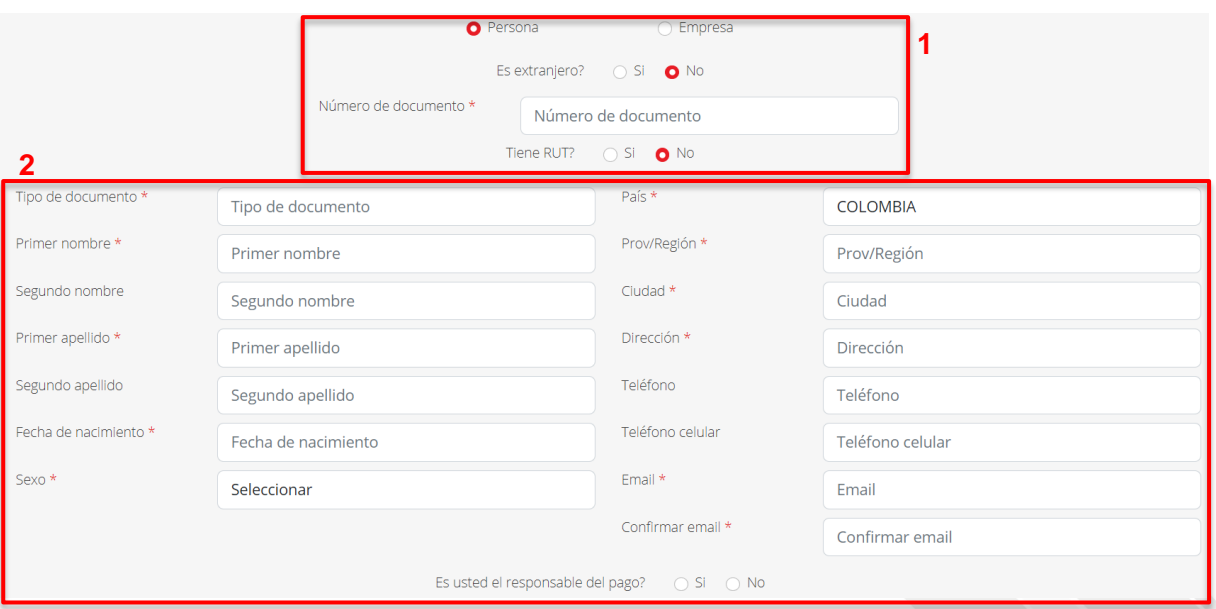

**3.** Acepte la política de tratamiento de datos y el **CAPTCHA No soy un robot.** Después haga clic en el botón **LIQUIDAR Y PAGAR**

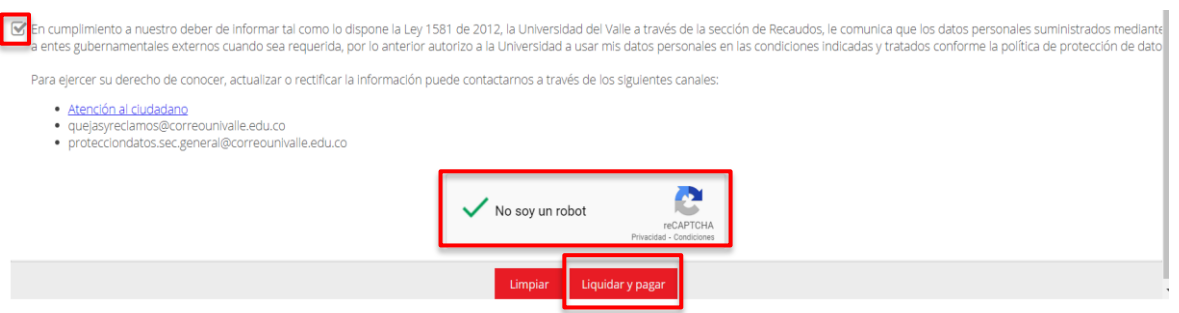

**4.** A continuación, se mostrará el siguiente formulario donde podrá escoger cual será el medio de pago: **pago en línea o pago presencial (Recaudo verde o imprimir recibo)**

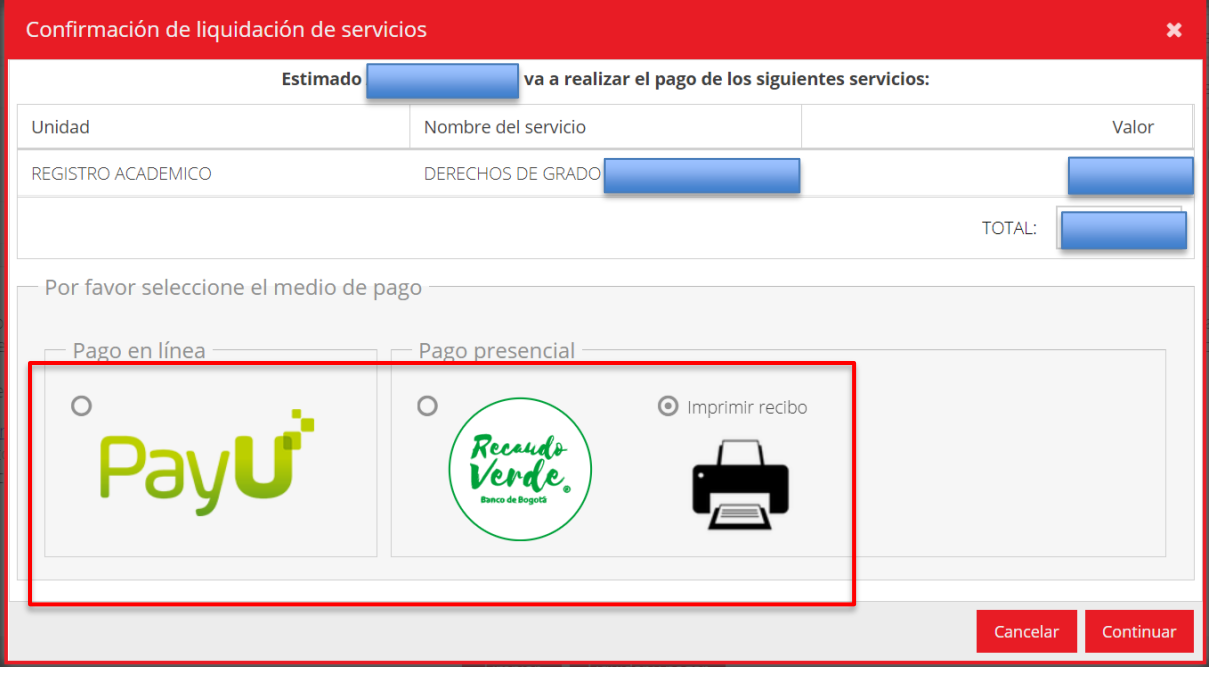

**5.** Una vez realizado el pago, guarde el soporte, el cual será requerido al momento de realizar su solicitud de candidato a grado.

## **Para más información comunicarse con:**

Sección de Recaudos (Tesorería) de la Universidad del Valle, teléfonos: 602-3307831 o 3212100 Ext.: 2573/ 2226.